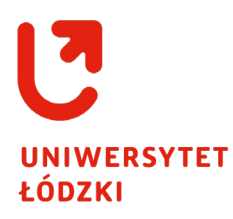

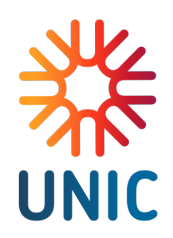

# **Standardy przygotowywania treści zgodnie z wytycznymi WCAG 2.1 na poziomie AA. Poradnik dla społeczności UniLodz**

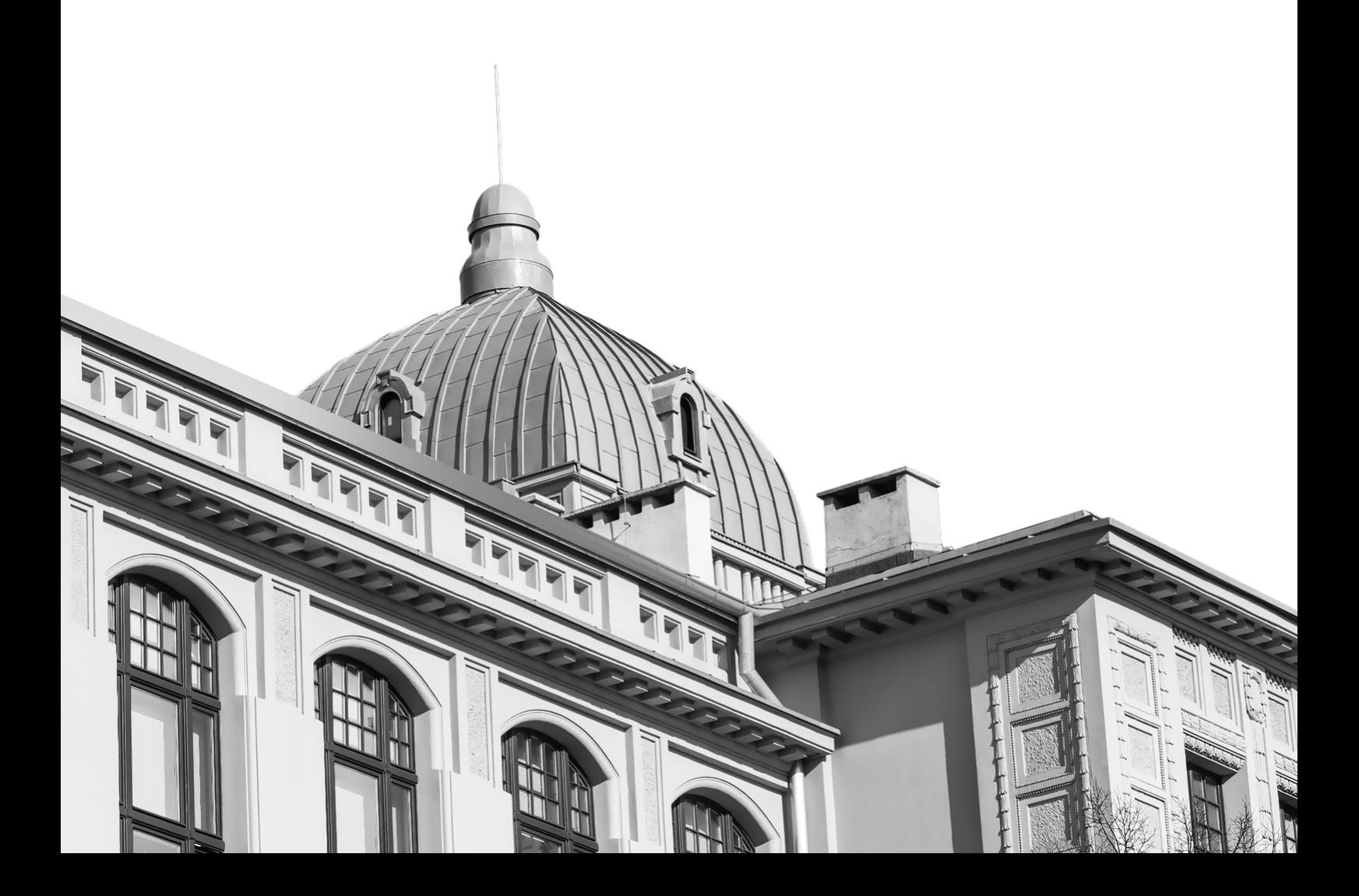

## **Spis treści**

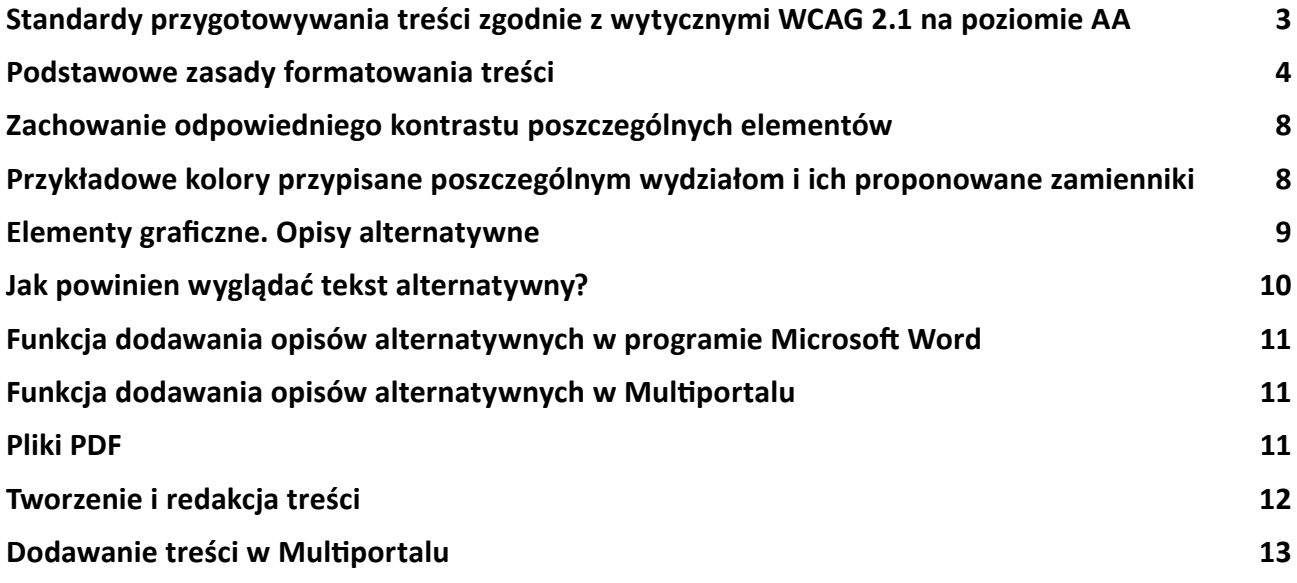

## <span id="page-2-0"></span>**Standardy przygotowywania treści zgodnie z wytycznymi WCAG 2.1 na poziomie AA**

Standard WCAG 2.1 (Web Content Accessibility Guidelines w wersji 2.1) to dokument zawierający zbiór wytycznych, określających w jaki sposób zwiększyć dostępność treści internetowych dla jak największej liczby odbiorców, niezależnie od fizycznych ograniczeń użytkownika, czy od sytuacji, w jakiej się znajduje. Określa zbiór zasad, wytycznych i kryteriów, a także dopasowane do nich poziomy zgodności, które można/należy osiągnąć. Ich spełnianie ma zagwarantować wygodny dostęp to treści internetowych i czytelność dokumentów, jak najszerszemu gronu odbiorców, ze szczególnym uwzględnieniem osób z niepełnosprawnościami.

Wszystkie kryteria i pełne wytyczne WCAG dostępne są na stronie **[World Wide Web Consortium](https://www.w3.org/Translations/WCAG21-pl/)  [\(W3C\)](https://www.w3.org/Translations/WCAG21-pl/)**.

Zgodnie z **Ustawą z dn. 4 kwietnia 2019 r. o [dostępności cyfrowej stron internetowych i](https://isap.sejm.gov.pl/isap.nsf/download.xsp/WDU20190000848/T/D20190848L.pdf) aplikacji [mobilnych podmiotów publicznych](https://isap.sejm.gov.pl/isap.nsf/download.xsp/WDU20190000848/T/D20190848L.pdf)**, jako uczelnia publiczna jesteśmy zobligowani do zapewnienia tego rodzaju dostępności.

Należy pamiętać, że dostępność internetowa nie dotyczy wyłącznie treści wyświetlanych bezpośrednio na stronach internetowych, ale także "elementów strony internetowej lub aplikacji mobilnej" czyli wszystkich tekstów, grafik, wykresów, map, multimediów, animacji, plików (załączonych na stronach lub do wiadomości email) oraz narzędzi do interaktywnego przesyłania danych.

Poradnik uwzględnia wytyczne bezpośrednio zawarte w WCAG 2.1, a także przykłady płynące z doświadczenia innych podmiotów, w tym ogólnie przyjęte dobre praktyki.

### <span id="page-3-0"></span>**Podstawowe zasady formatowania treści**

- **•** Do tworzenia obszernych dokumentów tekstowych, w tym folderów oraz prostych broszur, używaj specjalistycznego oprogramowania do składu tekstu. W przypadku braku takich programów korzystaj z programu Microsoft Word;
- **•** Używane kroje pisma (czcionki) powinny być bezszeryfowe (proste, bez dodatkowych ozdobników) przez co znacznie wzrasta ich czytelność. Proponowane ogólnodostępne kroje to: Calibri (preferowany ze względu na System Identyfikacji Wizualnej Uczelni), Arial, Verdana i Tahoma;
- **•** Do składu treści używaj kroju o grubości normal/regular;
- **•** Najważniejsze, kluczowe słowa w tekście można zaznaczać np. pogrubieniem (bold), ułatwia to orientację i powrót do przerwanego czytania. Należy pamiętać o zachowaniu umiaru - zbyt dużo pogrubień w tekście zmniejsza jego czytelność;
- **•** Ograniczaj pisanie kursywą. Zbyt długie teksty pisane w ten sposób stają się nieczytelne dla części osób z dysleksją (jeśli w ten sposób wyróżniasz cytat, pamiętaj o cudzysłowach);
- **•** Nie stosuj krojów w odmianie thin/hairline/condensed i im podobnych;
- **•** Rozmiar tekstu (czcionki) powinien wynosić minimum 11 punktów dla podstawowych treści;
- **•** Treści powinny być wyrównane do lewej strony (nie justuj tekstów);
- **•** Interlinia powinna być 1.5 razy większa od używanego stopnia pisma: np. dla tekstu napisanego tekstem wielkości 12 punktów interlinia powinna wynosić 18 punktów (zgodność z Kryterium 1.4.12 WCAG 2.1);
- **•** Zmiana koloru czcionki nie może być jedynym wyróżnikiem dla treści może pełnić jedynie rolę ozdobną. Informacje wyróżnione zapisuj grubszą odmianą kroju (bold);
- **•** Tekst musi być odpowiednio sformatowany: podzielony na niezbyt długie akapity i mieć odpowiednio oznaczone nagłówki;
- **•** Odstępy akapitowe powinny być 2 razy większe od rozmiaru czcionki: dla tekstu napisanego tekstem wielkości 12 punktów, z interlinią 18 punktów, odstęp akapitowy powinien wynosić 24 punkty (zgodność z Kryterium 1.4.12 WCAG 2.1);
- **•** Przerw między akapitami nie twórz wciskając wielokrotnie klawisz "enter". Odstępy powinny być tworzone poprzez określanie odstępów przed i po akapicie w ustawieniach akapitów/ stylów. Analogicznie należy tworzyć przesunięcia tekstu – używaj klawisza "tab" zamiast wielokrotnego wstawiania spacji;
- **•** Używaj wbudowanych stylów: Nagłówek 1, Nagłówek 2 itd., które pozwalają osobom korzystającym z klawiatury i czytników ekranu przenosić kursor bezpośrednio do wybranego nagłówka. Prawidłowo oznaczone nagłówki pozwalają wyświetlić konspekt dokumentu, dzięki czemu można szybko zapoznać się z jego strukturą;
- **•** Każdy styl (również Nagłówka 1, Nagłówka 2) możesz edytować, zmienić jego czcionkę, kolor czy wielkość, dopasowując go do własnych preferencji (pamiętając przy tym o wymienionych wyżej wytycznych);
- **•** Stosuj listy: punktowe lub numerowane, w przypadku, gdy wymieniasz elementy treści. Listy punktowe (punktory) mają zastosowanie w przypadku, kiedy kolejność elementów nie jest istotna, listy numerowane (numerowanie) służą do zapisu listy, dla której kolejność poszczególnych pozycji ma kluczowe znaczenie. W miarę możliwości (jeżeli oprogramowanie, z którego korzystasz ma taką funkcję - np. w programie Microsoft Word) korzystaj z funkcji "lista";
- **•** Nie zastępuj punktorów/numeracji innymi graficznymi odpowiednikami wpisywanymi bezpośrednio przez użytkownika (np. nie wstawiaj sam myślników zamiast punktów, dostępnych przy wyborze opcji "lista"). Zaleca się, żeby listy nie były zbyt rozbudowane – powinny dochodzić do maksymalnie trzeciego poziomu zagnieżdżenia (1.1.1);
- **•** Tabele twórz wyłącznie dla prezentowania danych lub dla treści, których ujęcie nie jest możliwe w inny sposób. Tabele nie mogą służyć do tworzenia struktury dokumentu (przykład: niedozwolone jest tworzenie układu dwóch kolumn za pomocą tabeli o przezroczystych obramowaniach i wypełnieniu);
- Tworząc tabelę, korzystaj z funkcji "Wstaw tabelę" (jeżeli oprogramowanie, z którego korzystasz ma taką funkcję – np. w programie Microsoft Word);
- **•** Tabele muszą być jednorodne (taka sama liczba komórek w każdym wierszu i kolumnie), a linie siatki muszą być widoczne, aby wizualnie rozpoznawać wiersze i kolumny;
- **•** Właściwie wyrównywaj tekst w tabeli: w kolumnach do lewej, a dane liczbowe do prawej lub do przecinka dziesiętnego;
- **•** Wstawiając tabelę pamiętaj, aby zdefiniować wiersz nagłówka/ów tabeli osobom niewidomym korzystającym z czytnika ekranu pozwoli to zrozumieć znaczenie treści odczytywanych komórek tabeli;
- Używaj funkcji "Powtórz wiersz nagłówka na nowych stronach" w sytuacji, gdy tabela będzie zajmowała więcej niż jedną stronę dokumentu - wtedy wiersz nagłówka automatycznie zostanie powtórzony na kolejnych stronach;
- **•** Wstawiając hiperłącza (linki) pamiętaj o odpowiednim ich opisaniu. Linki powinny być jasno wyróżnione (pogrubienie, podkreślenie, kolor – pamiętaj, że kolor nie może być jedynym wyróżnikiem), a podlinkowana treść musi wyraźnie opisywać, jaki będzie efekt kliknięcia linka;
- Każdy link powinien być unikatowy. Nie wolno stosować sformułowań "kliknij", "czytaj więcej" lub "tutaj", zamiast tego odpowiednią formą będzie "więcej informacji o ... (określ o czym?) znajduje się na stronie XYZ.pl";
- **•** Nie należy również wklejać samych hiperłączy niezbędne jest wskazanie ich celu, czyli zamieszczenie informacji w etykiecie lub opisie linku, co znajduje się pod tym linkiem. Wstawiając hiperłącze, w miarę możliwości (jeżeli oprogramowanie z którego korzystasz ma taką funkcję – np. w programie Microsoft Word), korzystaj z funkcji "Wstaw hiperłącze";
- **•** Nie twórz pionowych napisów, to zaburza kolejność czytania tekstu;
- **•** W miarę możliwości unikaj przypisów dolnych. Niektóre czytniki ekranowe czytają je w nieodpowiedniej dla całej struktury dokumentu kolejności;
- **•** Dodając załączniki pamiętaj o ich odpowiednim i unikatowym nazewnictwie nie dodawaj plików z nazwami roboczymi. Tytuły załączników muszą być zrozumiałe i opisywać wskazany plik;
- **•** W odnośniku, który pozwala pobrać zamieszczony w serwisie plik, pamiętaj by wpisać jaki jest typ załącznika (np. PDF) i jaki ma rozmiar w KB;
- **•** Tworząc prezentację multimedialną programu Microsoft PowerPoint pamiętaj o nadawaniu tytułów poszczególnym slajdom oraz o zachowaniu czytelnej kolejności treści, a także zachowaniu właściwego kontrastu kolorystycznego elementów prezentacji.

# <span id="page-7-0"></span>**Zachowanie odpowiedniego kontrastu poszczególnych elementów**

Istotnym aspektem dostępności stron internetowych jest kontrast pojawiających się na nich elementów (**[kryterium 1.4.3 WCAG 2.1](https://www.w3.org/WAI/WCAG21/Understanding/contrast-minimum.html)**), w tym kontrast poszczególnych elementów w załączanych plikach. W praktyce oznacza to, że tekst musi być czytelny, a dobór koloru tła nie może być podyktowany jedynie względami estetycznymi.

### **Dla spełnienia wymogów poziomu AA WCAG 2.1 kontrast tekstu względem tła powinien wynosić:**

- **•** Dla treści pisanych stopniem pisma mniejszym niż 18 pt (normal text) 4.5:1;
- **•** Dla treści pisanych stopniem pisma równym lub większym niż 18 pt (tekst niepogrubiony) oraz 14 pt w wypadku tekstu pisanego odmianą bold (large text) – 3:1.

Kontrast poszczególnych połączeń kolorystycznych można sprawdzić za pomocą specjalnych programów lub na dedykowanych stronach internetowych, w tym na stronie **[webaim.org](https://webaim.org/resources/contrastchecker/)**.

**Przykładowe kolory przypisane poszczególnym wydziałom i ich proponowane zamienniki do stosowania w dokumentach tekstowych w połączeniu z kolorem białym (białe tło (#FFFFFF) – kolorowe litery oraz białe litery na kolorowym tle) zapisane w przestrzeni kolorystycznej HEX:**

- **•** #80A41B kolor Wydziału Biologii i Ochrony Środowiska (kolor nie spełnia minimalnych wymogów, proponowany zamiennik: #398700)
- **•** #009F98 kolor Wydziału Chemii (kolor nie spełnia minimalnych wymogów, proponowany zamiennik: #00857e)
- **•** #72207E kolor Wydziału Ekonomiczno-Socjologicznego
- **•** #14133B kolor Wydziału Filologicznego
- <span id="page-8-0"></span>**•** #00695A – kolor Wydziału Filozoficzno-Historycznego
- **•** #EF7D00 kolor Wydziału Fizyki i Informatyki Stosowanej (kolor nie spełnia minimalnych wymogów, proponowany zamiennik: #b35c00)
- **•** #00894C kolor Wydziału Matematyki i Informatyki (kolor nie spełnia minimalnych wymogów, proponowany zamiennik: #008a00)
- **•** #5E7E29 kolor Wydziału Nauk Geograficznych
- **•** #E29C00 kolor Wydziału Nauk o Wychowaniu (kolor nie spełnia minimalnych wymogów, proponowany zamiennik: #9E6C00)
- **•** #CF0E3E kolor Wydziału Prawa i Administracji
- **•** #2C55A2 kolor Wydziału Studiów Międzynarodowych i Politologicznych
- **•** #2A98CD kolor Wydziału Zarządzania (kolor nie spełnia minimalnych wymogów, proponowany zamiennik: #237ca9 lub #EA0000)
- **•** #E5231B kolor Uniwersytetu Łódzkiego

### **Elementy graficzne. Opisy alternatywne**

Kolejnym bardzo ważnym aspektem zachowania dostępności stron internetowych i dokumentów jest odpowiednie oznakowanie i opisanie elementów graficznych, w tym między innymi:

- **•** Zdjęć;
- **•** Grafik;
- **•** Wykresów;
- **•** Infografik;
- **•** Plików PDF.

Pliki graficzne zamieszczane zarówno bezpośrednio na stronach internetowych, jak i te wstawiane do treści dokumentów z założenia nie są dostępne dla osób z niepełnosprawnościami wzroku. Aby każdy element spełniał wymogi WCAG 2.1 powinien zostać dodatkowo opisany za pomocą zwięzłego, treściwego opisu nazywanego "tekstem alternatywnym".

<span id="page-9-0"></span>Tekst alternatywny to tekstowa informacja dotycząca tego, co widać na elemencie graficznym, a co jest ważne dla tekstu czy tematu, który ten element ilustruje. Teksty alternatywne są odczytywane przez czytnik ekranu i pozwalają osobom niewidomym zorientować się, co jest np. na grafice, zdięciu, wykresie.

Elementy graficzne nieposiadające opisu alternatywnego zostaną odczytane przez oprogramowanie wspomagające osoby z niepełnosprawnością wzroku jako słowo "grafika", zatem nie uzyskają one żadnych innych informacji, które ta "grafika" ma przekazać.

#### **Jak powinien wyglądać tekst alternatywny?**

- **•** Przede wszystkim opis powinien być zwięzły i treściwy staraj się jak najdokładniej opisać grafikę, jednocześnie robiąc to w jak najkrótszy sposób (optymalna długość tekstu alternatywnego nie powinna przekraczać 250 znaków);
- **•** Powinien opisywać znaczenie i zawartość danego elementu graficznego;
- **•** Powinien zawierać kluczowe dla odbiorcy informacje (np. powtórzenie treści zapisanej na grafice, lub w przypadku zdjęć, opis najważniejszych elementów budujących przekaz: "Pani Rektor wręczająca dyplom habilitacyjny Doktor Annie Kowalskiej");
- **•** W wypadku tworzenia tekstów alternatywnych dla wykresów oraz infografik pamiętaj o zawarciu w nim, oprócz tytułu, streszczenia i opisu trendów płynących z grafiki. Często, ze względu na długość i poziom skomplikowania opisywanych danych, warto umieścić opis wykresu w treści właściwej, pod samą grafiką;
- **•** Opisów alternatywnych nie musisz stosować w wypadku grafik, które mają rolę wyłącznie dekoracyjną (wówczas oznacz je wybierając opcję "Oznacz jako dekoracyjne").

#### <span id="page-10-0"></span>**Funkcja dodawania opisów alternatywnych w programie Microsoft Word**

- **•** Aby dodać tekst alternatywny dla grafik/wykresów zamieszczanych w dokumencie programu Microsoft Word kliknij prawym przyciskiem myszy na obiekt i wybierz polecenie "Format obraz" -> "Ułatwienia dostępu -> Tekst alternatywny";
- **•** lub Recenzja –> Sprawdź ułatwienia dostępu -> Tekst alternatywny;
- **•** Dla elementów graficznych, które mają w dokumencie jedynie znaczenie ozdobne, również wypełnij pole tekstu alternatywnego - zamiast treści w polu "Tekst alternatywny", zaznacz opcję "Oznacz jako dekoracyjne".

#### **Funkcja dodawania opisów alternatywnych w Multiportalu**

Multiportal został utworzony zgodnie z wytycznymi zawartymi w WCAG 2.1. Dzięki temu, pole, w którym powinien znaleźć się tekst alternatywny pojawia się automatycznie w momencie dodawania przez użytkownika grafiki:

- **•** Dodawanie grafiki przez zakładkę media: po załadowaniu/wybraniu odpowiedniego pliku z prawej strony okna pojawia się podświetlone na czerwono (obowiązkowe) pole "tekst alternatywny";
- **•** Dodawanie grafiki w treści modułu/aktualności: po załadowaniu/wybraniu odpowiedniego pliku pojawi się nowe okno dialogowe z ustawieniami obrazu. Tekst alternatywny należy uzupełnić w polu "tekst zastępczy".

Wszystkie plik i grafiki zamieszczane w Multiportalu muszą spełniać wymogi dostępności.

#### **Pliki PDF**

Dostępność zamieszczanych plików PDF uzależniona jest nie tylko od sposobu sformatowania samej ich treści, ale także od sposobu, w jaki plik został utworzony. Skany plików oraz pliki, w których

<span id="page-11-0"></span>teksty zostały zamienione na krzywe nie są dostępne (dla programów wspomagających/czytających będą widoczne jako zdjęcie/grafika).

Dokumenty w formacie PDF twórz na podstawie odpowiednio sformatowanych plików DOC (czyli stosując się do wymienionych zasad). Tylko wtedy będą one możliwe do odczytania przez osoby niewidome.

### **Tworzenie i redakcja treści**

Tworząc artykuły/treści należy pamiętać nie tylko o ich czytelności (odpowiednie formatowanie tekstu), ale także o zrozumiałości zawartości dla jak najszerszego grona odbiorców. **Aby tworzone teksty były jak najbardziej zrozumiałe:** 

- **•** Pamiętaj o zachowaniu odpowiedniej kompozycji tekstu. Zaplanuj cały tekst i podziel go na logiczne części (akapity);
- **•** Akapity rozdzielaj konsekwentnie podtytułami (nagłówkami niższego stopnia: H2, H3, Nagłówek 2, Nagłówek 3);
- **•** Stosuj zasadę odwróconej piramidy: w nagłówku i pierwszym akapicie zamieść najważniejsze informacje oraz słowa-klucze, a w dalszych akapitach rozwinięcie. Dodatkowe treści i ewentualne załączniki powinny znaleźć się w ostatniej części tekstu;
- **•** Pisząc do szerokiego grona odbiorców pamiętaj, że język, którym się posługujesz musi być zrozumiały – unikaj żargonu oraz ograniczaj zwroty specjalistyczne;
- **•** Unikaj stosowania skrótów, a jeżeli to konieczne przy pierwszym użyciu podaj ich rozwinięcie/ wyjaśnienie;
- **•** Staraj się unikać zdań wielokrotnie złożonych. Teksty pisane krótkimi zdaniami są zrozumiałe dla szerszego grona odbiorców;
- <span id="page-12-0"></span>**•** Pamiętaj, że każdy tekst lub wpis w social mediach musi mieć z góry określony cel zbieżny z kierunkami wyznaczonymi w Strategii UŁ. Celem nie może być samo przekazanie informacji np. "poinformowanie o konferencji" ani "promocja wydarzenia". Zamiast tego, celem informacji prasowej o organizowanej na UŁ konferencji naukowej może być "budowanie wizerunku UŁ jako uczelni skupionej na nauce i badaniach";
- **•** Pamiętaj, że linki, które wstawiasz w treści są zrozumiałe wtedy, kiedy czytając ich opis jesteś w stanie wskazać w jakie miejsce zostaniesz przekierowany po ich kliknięciu.

## **Dodawanie treści w Multiportalu**

Multiportal, czyli nowy serwis internetowy uczelni, jest narzędziem podlegającym standardom WCAG 2.1. Szczegółowe informacje dotyczące Multiportalu znajdują się na stronie **[www.uni.lodz.](http://www.uni.lodz.pl/o-stronie) [pl/o-stronie](http://www.uni.lodz.pl/o-stronie)**, a aspekty związane z dostępnością serwisu dostępne są pod adresem: **[www.uni.lodz.](http://www.uni.lodz.pl/dostepnosc) [pl/dostepnosc](http://www.uni.lodz.pl/dostepnosc)**.

Rozwiązania dostępne dla redaktorów i administratorów treści stron/aktualności tworzonych w ramach serwisu są odpowiednio dostosowane do wymagań stawianych dla osiągnięcia poziomu dostępności AA. W praktyce oznacza to, że podstawowe zasady formatowania zostały zaprogramowane w dostępnym systemie zarządzania treścią internetową (Central Management System – CMS). Obejmuje to krój i stopień pisma (czcionka i jej predefiniowane rozmiary dla poszczególnych stylów – paragraf, nagłówki), dostępne kolory, interlinie i odstępy akapitowe.

Pomimo wyżej opisanych ustawień redaktorzy wstawiając treści na Multiportal muszą pamiętać o pozostałych zasadach formatowania treści:

**•** Konieczności wklejania czystego, niesformatowanego wcześniej tekstu, dzięki czemu treści zapisane zostają odpowiednim, ustalonym dla całego serwisu, krojem;

- **•** Konieczności wyrównywania akapitów do lewej strony (pomimo dostępności opcji równaj do prawej, bądź środkuj wszystkie teksty powinny być wyrównane do lewego marginesu);
- **•** Ogólnych zasadach stosowania wyróżników w tekstach: zmiana koloru czcionki nie może być jedynym wyróżnikiem dla treści – może pełnić jedynie rolę ozdobną. Informacje wyróżnione powinny być zapisane grubszą odmianą kroju (bold). Wyróżnione powinny być tylko najważniejsze informacje – zbyt dużo pogrubień w tekście zmniejsza jego czytelność;
- **•** Odpowiednim wprowadzaniu hiperłączy (linków): podlinkowana treść musi wyraźnie opisywać, jaki będzie efekt kliknięcia linka (nie wolno stosować sformułowań "kliknij", "czytaj więcej" lub "tutaj", zamiast tego odpowiednią formą będzie "więcej informacji o …(czym?) znajduje się na stronie XYZ.pl"). Nie należy również wklejać samych hiperłączy – niezbędne jest wskazanie ich celu. Wstawiając hiperłącze korzystaj z funkcji "Wstaw hiperłącze";
- **•** Stosowaniu list punktowych lub numerycznych poprzez tworzenie ich za pomocą dostępnej funkcji "lista";
- **•** Zachowaniu odpowiedniej kompozycji tekstu: nadaniu mu struktury poprzez podzielenie go na odpowiednie akapity rozdzielane konsekwentnie podtytułami (nagłówkami niższego stopnia: H2, H3);
- **•** Korzystaniu ze znacznika <lang> w edytorze WYSIWYG (z j. ang. "what you see is what you get" - edytor do tworzenia projektu strony internetowej bez konieczności jej kodowania) przy wprowadzaniu pojedynczych słów albo cytatów w języku obcym. Programy czytające poprawnie wczytają słowa w języku obcym, tylko jeżeli zostanie zaznaczone konkretne słowo i wybrany język źródłowy z listy dostępnej po wciśnięciu przycisku "Ustaw język" w edytorze;
- **•** Odpowiednim opisywaniu i nazywaniu dodawanych plików nie dodawaj plików z nazwami roboczymi. Tytuły muszą być zrozumiałe i opisywać wskazany plik;

 $\mathbb{X} \oplus \mathbb{G} \oplus \mathbb{G} \mid \mathbb{A} \rightarrow |\mathsf{Q} \backslash \mathsf{Q}_i| \boxplus |\mathfrak{G} \cdot |\otimes \mathsf{Q}_i| \cong |\mathsf{M}| \mathsf{Q} \boxtimes \boxplus \boxplus \cdots \boxplus \mathsf{Q} \mod \mathsf{Q}_i| \boxtimes |\boxtimes 2 \text{ of the dokumental } \boxplus$ **B**  $I$  U  $S$   $x$ ,  $x^2$   $\geq$   $\equiv$   $\equiv$   $\equiv$   $\mid$   $I_x$   $\mid$   $\equiv$   $\equiv$   $\mid$   $\equiv$   $\mid$   $\equiv$   $-$  Format  $- A - A$ Styl

- **•** Odpowiedniej metodzie tworzenia tabel: tabele należy tworzyć wyłącznie dla treści, których ujęcie nie jest możliwe w inny sposób, nie mogą służyć do tworzenia struktury dokumentu (przykład: niedozwolone jest tworzenie układu dwóch kolumn za pomocą tabeli o przezroczystych obramowaniach i wypełnieniu);
- **•** Tabele muszą być jednorodne (taka sama liczba komórek w każdym wierszu i kolumnie) oraz zawierać wiersz lub/i kolumnę z nagłówkiem;
- **•** Tabele należy tworzyć za pomocą funkcji "Tabela". Po kliknięciu odpowiedniej ikony wybierz liczbę kolumn i wierszy. Następnie klikając prawym przyciskiem myszy na utworzoną tabelę wybierz opcję "Właściwości tabeli". W nowym oknie dialogowym musisz ustawić między innymi:
	- **•** szerokość i wysokość tabeli (uwaga: preferowana jednostka szerokości i wysokości dla obiektu to procent obszaru roboczego, co pozwala na zachowanie czytelności i responsywności obiektu przy zmianie rozdzielczości (rozmiaru) okna przeglądarki),
	- **•** wiersze lub/i kolumny nagłówkowe,
	- **•** tytuł tabeli (widoczny na stronie),
	- **•** podsumowanie tabeli (opis niewidoczny na stronie, dostępny dla programów czytających, odpowiednik tekstu alternatywnego dla obrazów i grafik).

### Tekst [bodytext] B  $I \perp I$  5  $x_a$   $x^2 \mid \pm \mid \pm \mid \pm \mid \pm \mid \pm \mid \pm \mid \pm \mid \pm \mid \pm \mid$   $y \mid \mid f \mid f_1$  if  $\cdot \mid \pm \mid$ Styl -  $\vert$  Format -  $\vert$   $\underline{A}$  -  $\underline{A}$  -

Obowiązkiem każdego redaktora jest dodawanie tekstów alternatywnych dla używanych grafik. Jak powinien wyglądać opis alternatywny? Wskazówki znajdują się na **10 stronie poradnika.**

## **Pomocne dokumenty**

- **•** Poradnik dostępność cyfrowa dostępny **[na stronie Urzędu Miasta Łodzi](https://uml.lodz.pl/files/public/aktualnosci/2021_05/Dostepnosc_cyfrowa_-_poradnik.pdf)**
- **•** Poradnik Ośrodka Rozowoju Edukacji dostępny **[na stronie Ośrodka](https://www.ore.edu.pl/wp-content/uploads/2020/09/standardy-przygotowywania-tresci-zgodnie-z-wytycznymi-wcag-2.1_ore_2020.pdf)**